# **BWC-T6 Руководство по использованию**

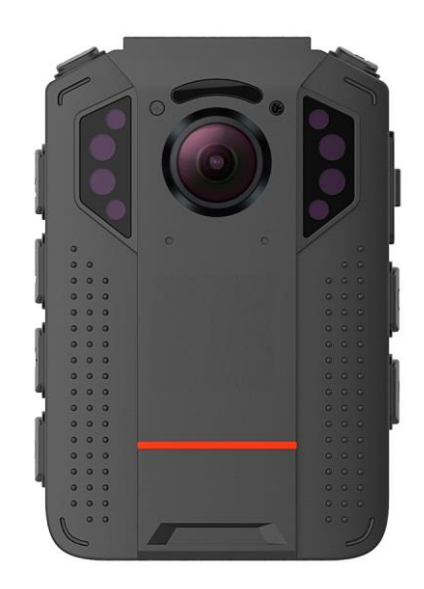

### Content

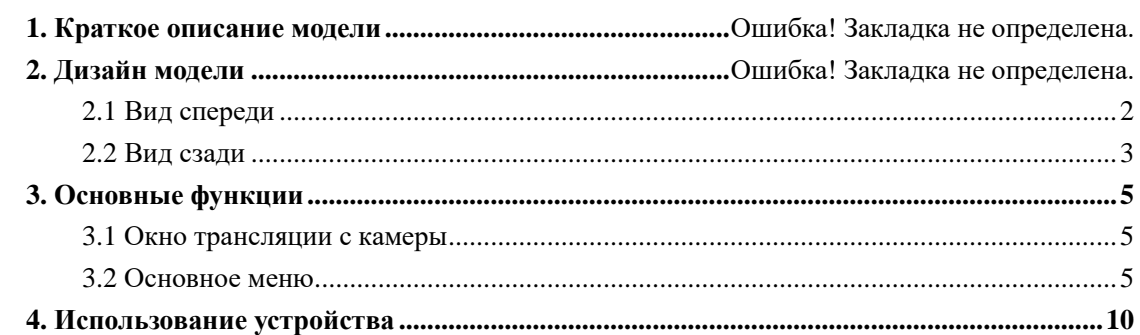

### **1.Краткое описание модели**

BWC-T6 - это легкая камера для ношения на теле, специально разработанная для правоохранительных органов. Камера обеспечивает видео высокой четкости в реальном времени, запись 1080P и захват неподвижных изображений высокого разрешения, видимых на ЖК-экране для мгновенного воспроизведения; Прочная конструкция устойчива к работе в сложных условиях, с которыми сталкиваются сотрудники правоохранительных органов, исправительные учреждения, военные и службы безопасности.

#### **Содержание комплекта**

- \*Нательная камера
- $*$  USB кабель
- \*Адаптер питания USB
- \*Универсальный металлический зажим

## **2. Описание модели**

## <span id="page-3-0"></span>**2.1Видспереди**

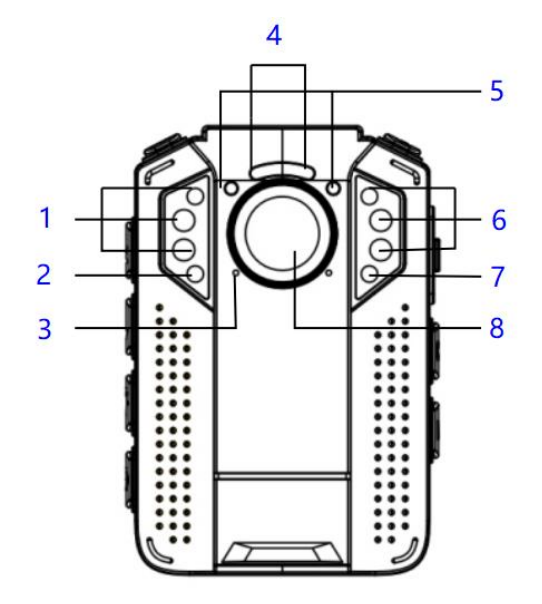

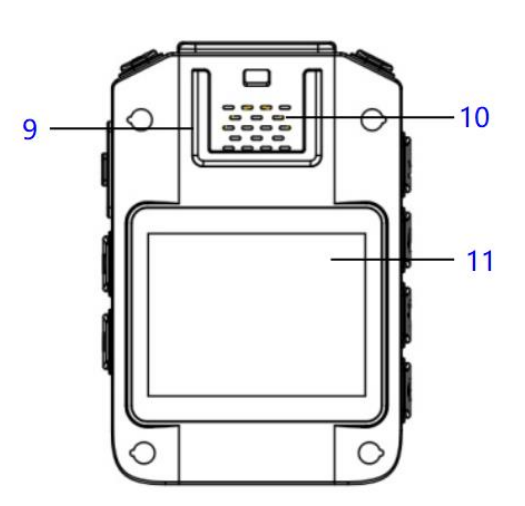

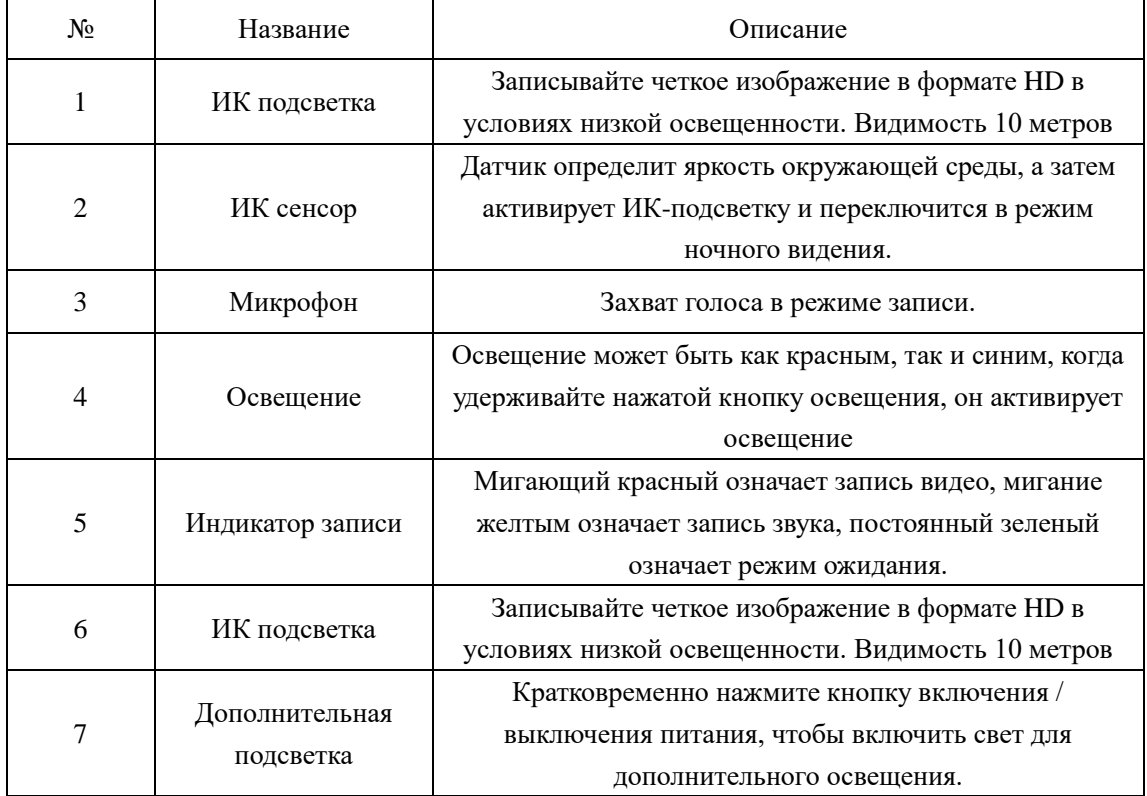

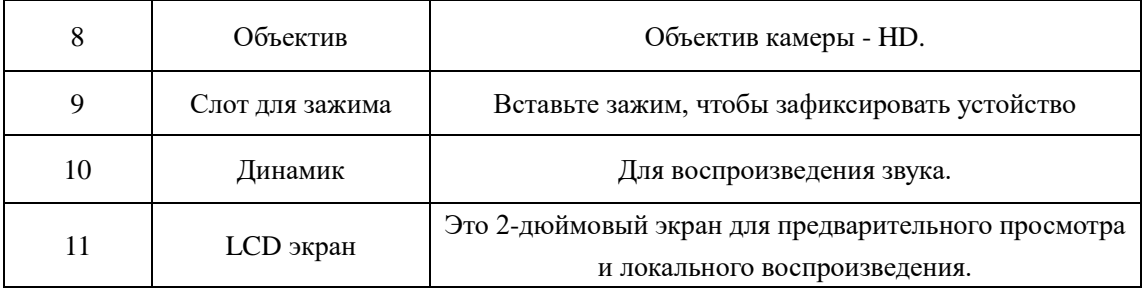

### <span id="page-4-0"></span>**2.2 Вид сзади**

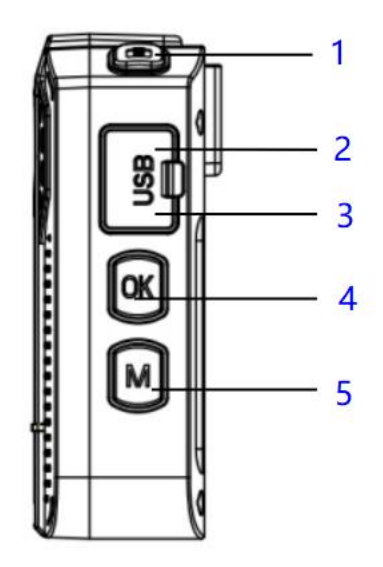

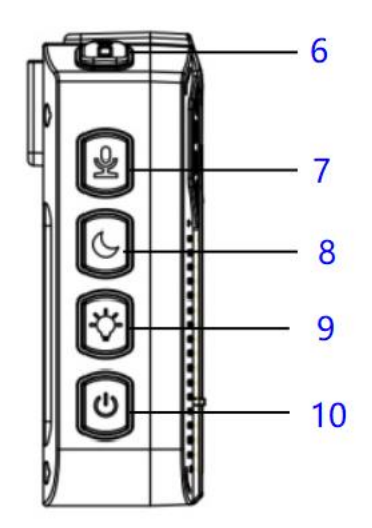

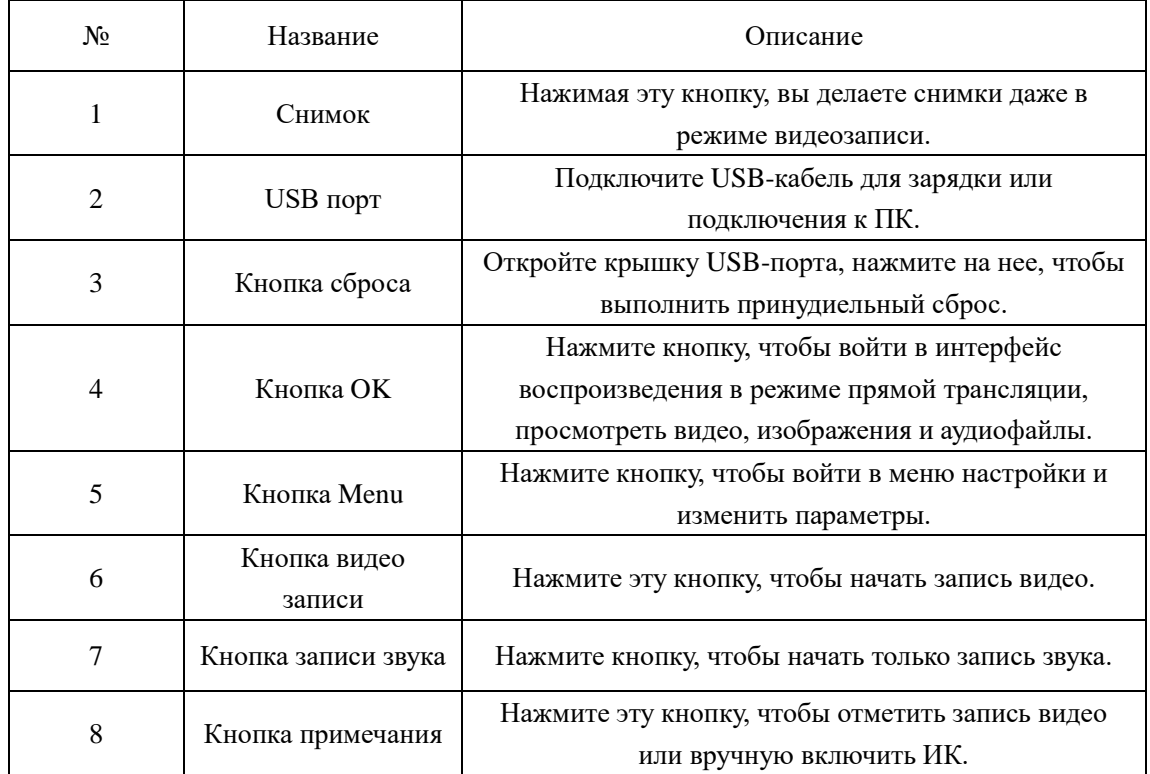

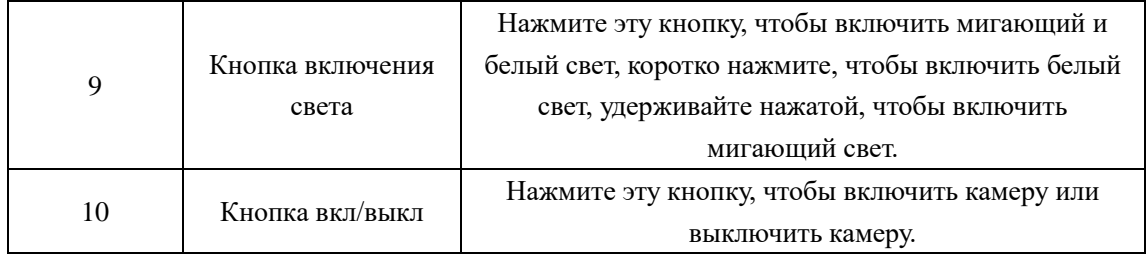

### <span id="page-6-0"></span>3. **Основные функции**

### <span id="page-6-1"></span>**3.1 Окно трансляции с камеры**

Носимый на теле ЖК-экран камеры представляет собой небольшой монитор для отображения различной информации о камере и ее рабочем состоянии.

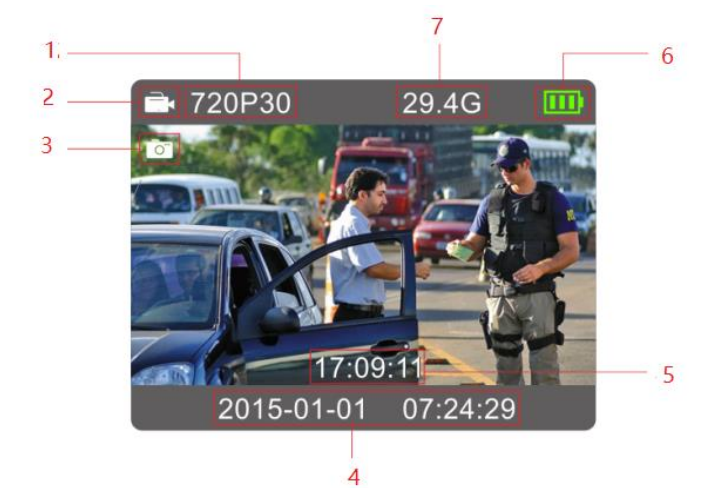

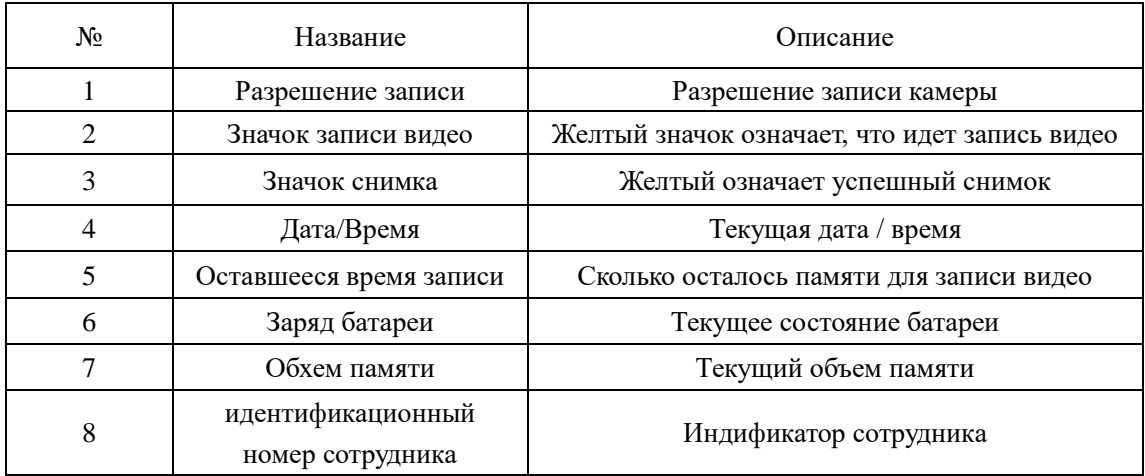

### <span id="page-6-2"></span>**3.2 Основное меню**

В режиме прямой трансляции нажмите  $\boxed{M}$  чтобы войти в интерфейс главного меню, нажмите  $\boxed{\textcolor{blue}{\textbf{B}}}$  , чтобы изменить настройки, затем нажмите ОК, чтобы подтвердить операцию, а затем нажмите  $\boxed{3}$  , чтобы выбрать дополнительные параметры, а затем нажмите OK, чтобы активировать параметр.

#### **Меню:**

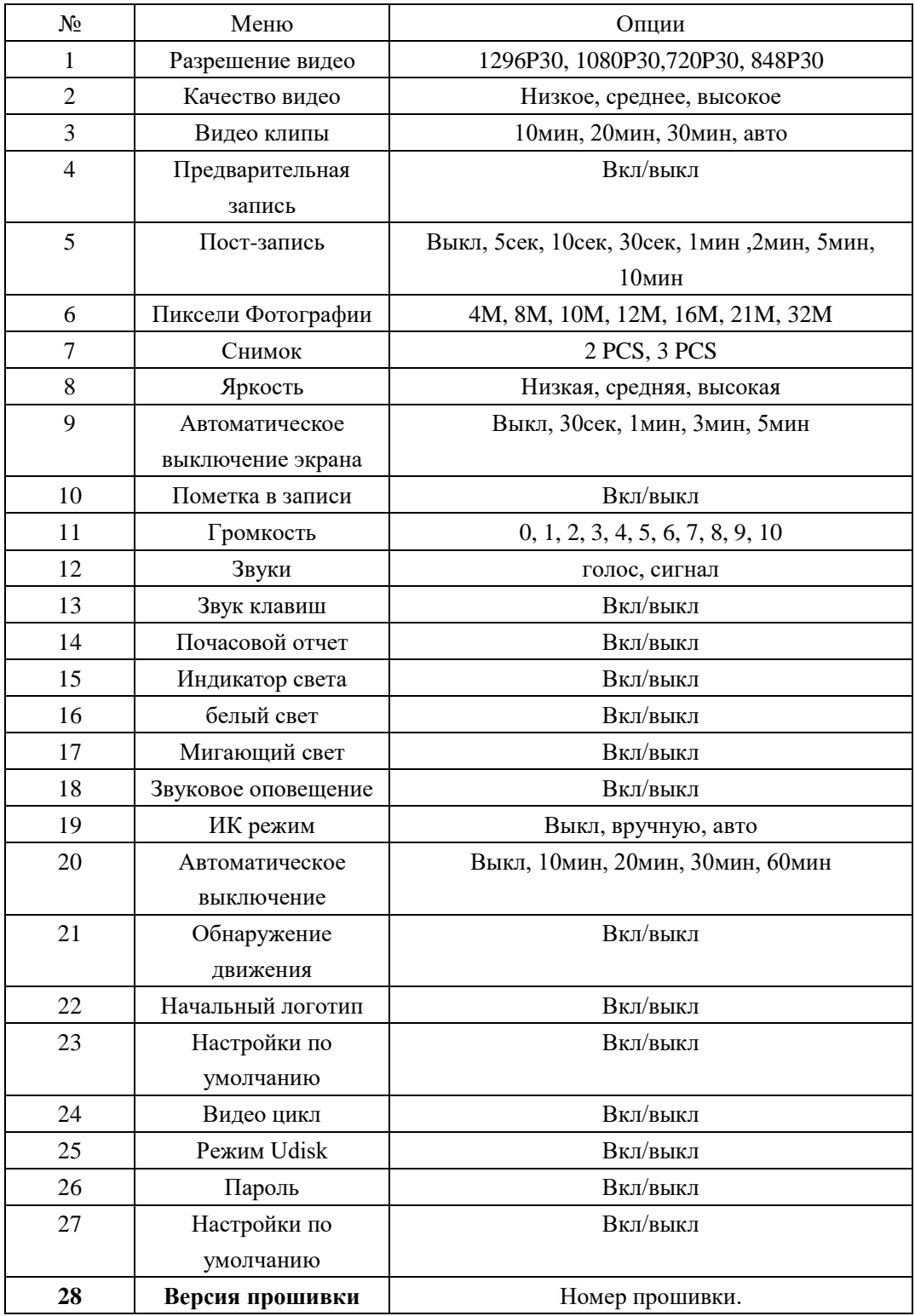

**1. Разрешение видео**

Носимая нательная камера предлагает пять различных разрешений записи. Параметры разрешения и частоты кадров обеспечивают правильный баланс между качеством видео и максимальным объемом хранимого видео, он поддерживает 1296P30, 1080P30,720P30, 848P30 всего 4 варианта.

#### **2. Качество видео**

Выберите качество видео в зависимости от необходимости качественной видеозаписи. Высокое означает лучшее качество, которое будет кодироваться с большим битрейтом.

#### **3. Видео клип**

Выбор видеоклипа определяет длину каждого видеосегмента, и этот параметр используется только для видеозаписи.

Допопция: Авто, 10 минут, 20 минут, 30 минут; Авто означает, что он создаст файл размером почти 2 ГБ, а время составляет около одного часа, в зависимости от разрешения видео.

#### **4. Предварительная запись**

Предварительная запись сохраняет дополнительные 30 секунд. После включения опции предварительной записи камера не может делать снимок.

#### **5. Пост-запись**

Постзапись означает, что после нажатия кнопки остановки записи, видео продолжит записываться то время, которые вы установите.

#### **6. Разрешение фотографии**

Пиксель фотографии обеспечивает параметры разрешения неподвижного изображения.

#### **7. Снимок**

В режиме прямой трансляции нажмите и удерживайте кнопку снимка, чтобы сделать выбранное количество снимков, и вы можете установить вариант как 2 шт, 3 шт. Когда идет запись видео, опция работать не будет.

#### **8. Яркость**

Отрегулируйте яркость ЖК-дисплея основной камеры в соответствии с условиями освещения для лучшего просмотра изображений и видео. 10 - высший уровень.

#### **9. Автоматическое выключение экрана**

Установите время, через которое, после последнего действия, устройство заблокируется.

#### **10. Пометка в записи**

Во время записи видео нажмите кнопку, записанное видео будет автоматически отмечено, в предварительном просмотре будет отображаться ошибка, а отмеченный видеофайл будет иметь имя с «IMP».

#### **11. Громкость**

Здесь можно увеличить или уменьшить всю громкость камеры, включая воспроизведение, звук клавиш, индикацию звука и т. д.

#### **12. Звуки**

1. Этот параметр означает, что когда пользователь выполняет операции с камерой, камера будет давать соответствующий ответ, звуковой сигнал или голос, и он будет применяться к следующим операциям:

- 2. 1. Запуск / остановка видеозаписи;
- 3. 2. Запуск / остановка аудиозаписи;
- 4. 3. Включение / выключение камеры;
- 5. 4. Низкий заряд батареи;
- 6. 5. Недостаточное место для хранения вещей;

#### **13. Звук клавиш**

Выберите, чтобы включить или выключить звук клавиш при нажатии.

#### **14. Почасовой отчет**

Выберите, чтобы включить или выключить ежечасное уведомление, он будет давать

ежечасный голосовой отчет, если переключатель находится в положении ON.

#### **15. Индикатор света**

Выберите включение или выключение всех светодиодных индикаторов, включая

светодиодный индикатор состояния и светодиодный индикатор питания.

#### **16. Белый свет**

Выберите, чтобы включить белый светодиод, когда он включен, кратковременно нажмите кнопку включения / выключения питания, чтобы активировать белый свет.

#### **17. Мигающий свет**

Выберите, чтобы включить мигающий красный или синий свет, когда он включен,

кратковременно нажмите кнопку мигающего света, чтобы активировать красный и синий

мигающий свет.

#### **18. Звуковое оповещение.**

Выберите, чтобы включить звуковое оповещение, когда он включен, удерживайте нажатой кнопку, чтобы активировать красный и синий мигающий свет со звуком.

#### **19. ИК режим**

Если пользователи выбирают ручной режим, когда камера использует запись видео или в режиме предварительного просмотра, нажмите и удерживайте кнопку M, чтобы включить или выключить ее.

Если пользователи выбирают автоматический режим, ИК-порт будет работать, когда окружающая среда темная, аналогично, когда окружающая среда яркая, ИК-подсветка автоматически закроется.

#### **20. Автоматическое выключение устройства**

Выключите камеру через определенное время, если есть какие-либо операции.

#### **21. Обнаружение движения**

Если на экране что-то движется, когда устройство находится в режиме предварительного просмотра, запись видео будет работать автоматически, в противном случае запись видео перестанет работать автоматически.

#### **22. Стартовый логотип**

Вы можете отключить стартовый логотип при запуске устройства.

#### **23. Настройки по умолчанию**

Вы активируете эту функцию, камера автоматически перезагрузится, чтобы очистить все настройки меню, но все файлы воспроизведения останутся в камере.

#### **24. Видео цикл**

Когда вы создаете новый файл видеозаписи, если размер файла больше, чем оставшееся хранилище камеры, камера удалит самый исходный файл, чтобы новый файл можно было сохранить.

#### **25. Режим Udisk**

Выберите, чтобы включить или выключить функцию режима съемного диска, когда она включена, подключите камеру к ПК, она автоматически переключится на съемный диск.

#### **26. Пароль**

Выберите, чтобы включить или выключить пароль.

Когда он включен, камера будет требовать пароль, когда пользователи переходят в режим

воспроизведения и режим меню. пароль по умолчанию - 000000.

#### **27. Настройка по умолчанию**

Enter into this option to default all the settings to factory settings.

#### **28. Версия прошивки**

Войдите в эту опцию, чтобы проверить версию прошивки камеры.

### <span id="page-11-0"></span>**4. Использование устройства**

#### **1. Включение устройства**

В выключенном состоянии нажмите и удерживайте **0** на 3 секунды камера включится и автоматически войдет в режим предварительного просмотра. Тем временем индикатор состояния станет зеленым.

#### **2. Выключение устройства**

В режиме прямой трансляции с камеры долгое нажатие  $\omega$  в течение 3 секунд камера сохранит текущий статус и выключится. Тем временем индикатор состояния погаснет

#### **3. Снимок**

.

In preview mode, press  $\Box$  to take a photo; long press  $\Box$  to take more photos continuously, the quantity of photo can be configure in the menu. There is a crack sound when a photo was taken, and the photo will be saved in JPG format automatically.

#### **4. Recording Video**

В режиме предварительного просмотра короткое нажатие В чтобы начать запись. При этом индикатор состояния станет красным и мигает, а значок записи станет желтым. Короткое нажатие **В еще раз, чтобы остановить запись**, и видео будет автоматически сохранено в формате MP4.

#### **5. Аудио запись**

В режиме прямой трансляции короткое нажатие  $\overline{\mathbb{Q}}$  чтобы начать аудиозапись.

Значок записи отобразится на экране, индикатор состояния станет желтым и начнет мигать. Короткое нажатие  $\Box$  Опять же, камера остановит запись звука, и звук будет автоматически сохранен в формате WAV.

#### **6. Запись звука в одно касание**

В выключенном состоянии долгое нажатие **•** , камера включится и начнет запись звука. Тем временем индикатор состояния станет желтым и начнет мигать. Нажмите  $\Box$  Опять же, камера остановит запись звука, и звук будет автоматически сохранен в формате WAV.

#### **7. Белый свет**

Белый свет используется для дополнительного освещения, когда яркость окружающей среды плохая.

При включенном состоянии короткое нажатие **[U]** чтобы включить белый свет и короткое нажатие  $\Box$  снова выключит.

#### **8. Воспроизведение**

В режиме предварительного просмотра нажмите кнопку ОК, чтобы войти в интерфейс воспроизведения. Значок перемещения влево  $\Box$  и движение вправо  $\Box$ , нажмите ОК, чтобы подтвердить свой выбор, нажмите  $\boxed{M}$  для выхода, как показано на рисунке: Влево → видео  $\Box$  направо → фото  $\Box$  ОК → воспроизведение Выход →

меню

#### **9. Меню настроек**

уВ режиме предварительного просмотра нажмите чтобы войти в интерфейс меню, нажмите  $\boxed{3}$  /  $\boxed{0}$ , чтобы выбрать меню параметров, затем нажмите ОК, чтобы подтвердить операцию, а затем нажмите  $\boxed{3}$  , чтобы выбрать соответствующий значок, а затем нажмите OK, чтобы активировать этот параметр.

#### **10. Зарядка аккумулятора**

В камеру встроен заряжаемый аккумулятор. В случае разрядки аккумулятора подключите камеру к источнику питания для зарядки.

Подключите камеру к адаптеру через USB-кабель и подключите адаптер к источнику питания. В состоянии зарядки индикатор состояния станет красным. Когда аккумулятор полностью зарядится, индикатор состояния станет зеленым.

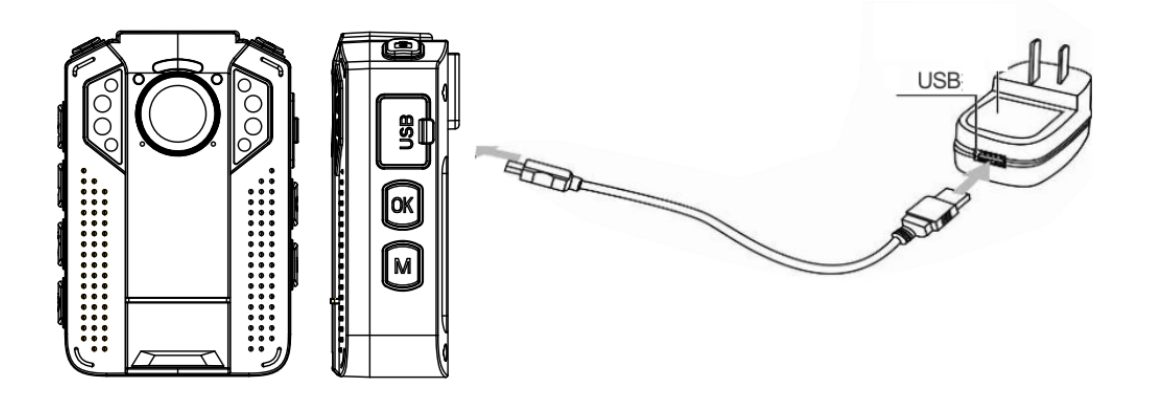